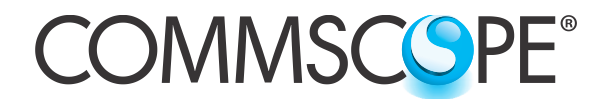

# **COMMSCOPE**<sup>®</sup> Instruction Sheet

**860610260 Issue 2, April 2016 www.commscope.com**

SYSTIMAX<sup>®</sup>

# **SYSTIMAX® imVision® imPower™ Power Extender Installation**

# **General**

The **SYSTIMAX® imVision® imPower**™ power extender can accommodate additional 96-fiber LC or MPO modules to communicate with an **imVision**® controller. The **imVision imPower** supports redundant power for **iPatch**® panels, with the ability to feed additional power to the **imVision** controller. A ribbonized cable is used to connect the **imPower** to the panel bus to enable twice as many 96-fiber LC or MPO modules to communicate with the **imVision** controller.

Ordering Information is listed below:

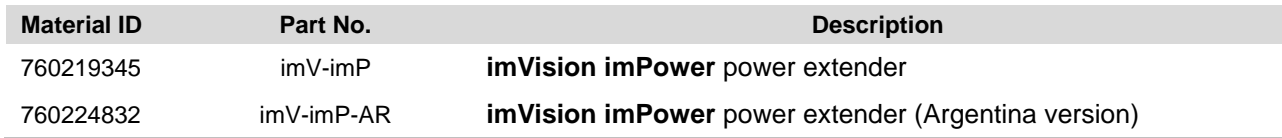

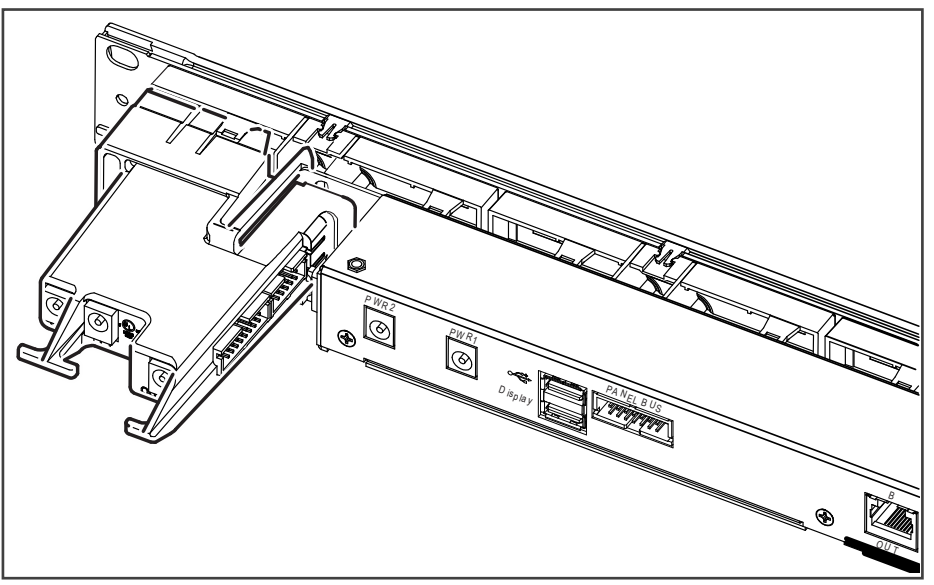

**imPower™ Power Extender with imVision® Controller**

# **How to Contact Us**

- To find out more about **CommScope**® products, visit us on the web at<http://www.commscope.com/>
- For technical assistance:

**For RoHS Inquiries: CommScope Inc. Corke Abbey, Bray Co. Dublin, Ireland Attn: Legal Department**

- **-** Within the United States, contact your local account representative or technical support at 1-800-344-0223. Outside the United States, contact your local account representative or **PartnerPRO**™ Network Partner.
- **-** Within the United States, report any missing/damaged parts or any other issues to **CommScope** Customer Claims at 1-866-539-2795 or email to claims@commscope.com. Outside the United States, contact your local account representative or **PartnerPRO** Network Partner.

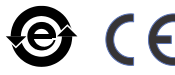

© 2016 CommScope, Inc. All rights reserved

# **Parts List**

Verify parts against the parts list below:

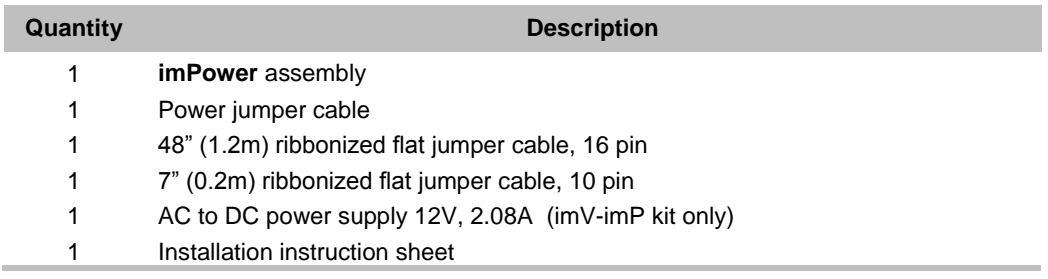

# **Separately Orderable Items**

A backup (redundant) power supply is available for the controller. Ordering information is listed below:

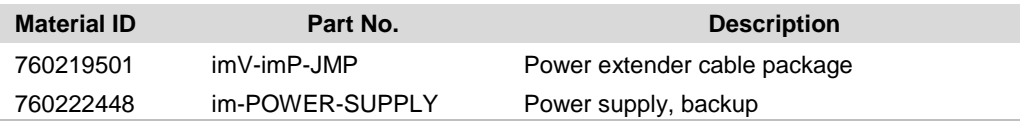

**CommScope** approved power supplies may be obtained from the vendor, Globtek, Inc: model # GT-41060-2512, part no. W R9QE2080LR9P-NK7REB

Refer to the *Power Supply Specifications for imVision Products* (860625094).

## **Specifications**

#### **Power:**

12 VDC at 25 W (imVision Controller+Panels)

#### **Programming:**

Downloadable software

#### **Program data retention without power:**

Minimum 10 years

#### **Connections:**

Up to 45 1U 24-port copper panels or fiber shelves

Up to 52 rows of 96-fiber LC or MPO modules

#### **Recommended Mounting:**

Back of the **imVision** controller on the left side

#### **Operational Environment:**

Temperature range: 32°F to 122°F (0°C to 50°C)

#### **CAUTION Read and understand all instructions.**

- When installing, operating, or maintaining **SYSTIMAX** equipment, basic safety precautions should always be followed to reduce the risk of fire, electric shock, and injury to persons, including the following:
- This product should be operated using only the power supply provided by **CommScope** with the product. Consideration should be given to the connection of the equipment to the supply circuit and the effect that overloading of the circuits might have on over current protection and supply wiring. Appropriate consideration of equipment nameplate ratings should be used when addressing this concern.
- Never install this product in wet locations or during lightning storms. There is a remote risk of electric shock.
- When installing **SYSTIMAX** equipment not described in this guide, follow the instructions provided with that equipment. Care should be taken not to compromise the stability of the rack by installation of equipment.
- To reduce the risk of an electrical shock, do not disassemble this product. Service should be performed by trained personnel only. Opening or removing covers and/or circuit boards may expose you to dangerous voltages or other risks. Incorrect reassembly can cause electrical shock when the unit is subsequently used.
- Installation of the equipment in a rack should be such that the amount of airflow required for safe operation of the equipment is not compromised.
- To be installed in restricted access areas only.

**Note:** All wiring that connects to the **imVision** or **imPower** equipment must meet applicable local and national building codes and network wiring standards for communication cable.

#### **Important: Limits for iPatch panel connections to panel bus**

Limit the chain of **iPatch** panels connected to each cable bus port to a maximum of five connectors (including controller). Start a new chain of panels with every sixth panel in the rack system.

#### **Step 1 – Connect Ribbonized Jumper Cables to imPower**

- 1. Plug both ribbonized jumper cables, provided, into the **imPower** unit in the proper connectors as shown.
- 2. Connect included power jumper cable to the OUT power jack on the i**mPower**.

**Note:** Hold power connector at a 90° angle to the **imPower**, push to seat connector, then turn the connector so the cable is oriented in the down position. Ensure that the cable is secured behind extended tab at back of housing as shown in Step 4.

 **Important:** Power should be removed from the **imVision** controller prior to installing or removing panel bus jumper cables.

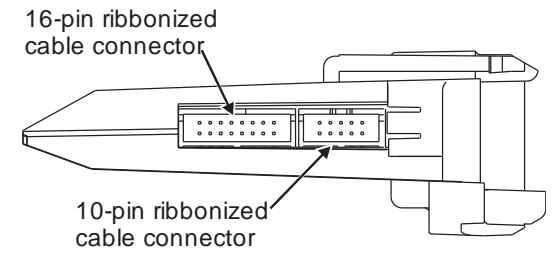

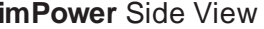

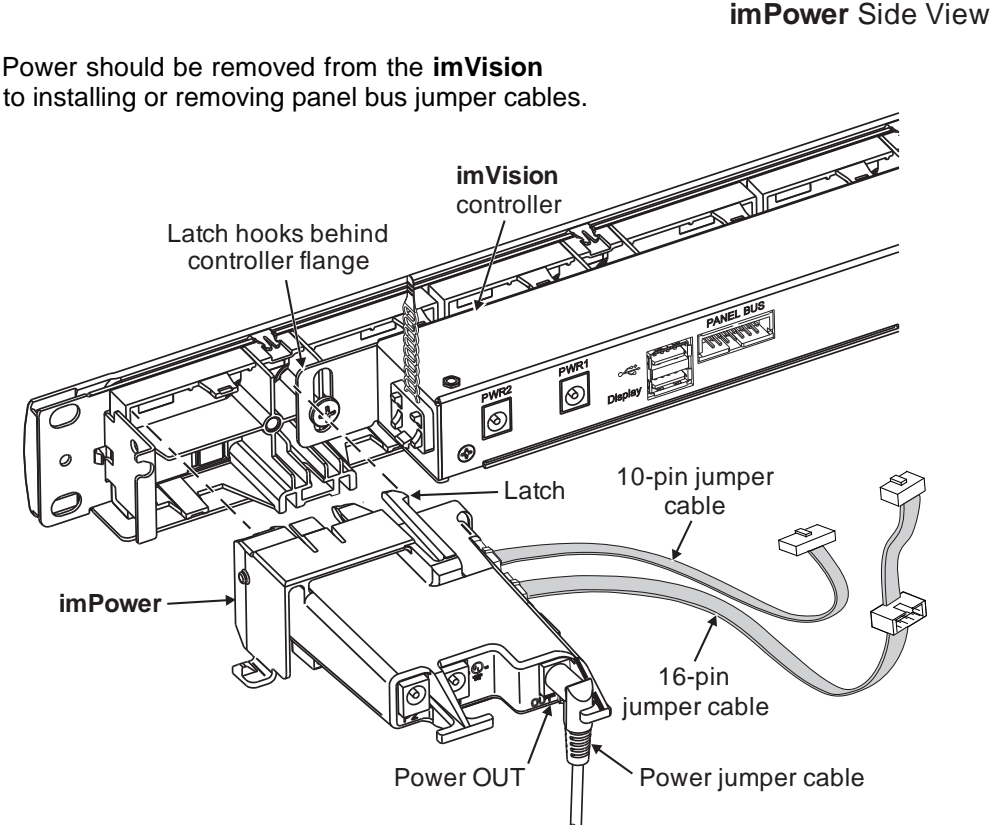

#### **Step 2 – Install imPower**

- 1. Ensure that the space in back on the left side of the **imVision** controller is clear from obstruction and can accept installation of the **imPower** as shown.
- 2. Maneuver the extensions on front of **imPower** into the openings on the left side of **imVision** controller and push power extender into place. Make sure **imPower** is aligned correctly.
- 3. Ensure that the latch secures the **imPower** to the **imVision's** 1U space. Hook latch behind controller flange. Squeeze latch with thumb to release latch when removing **imPower.**

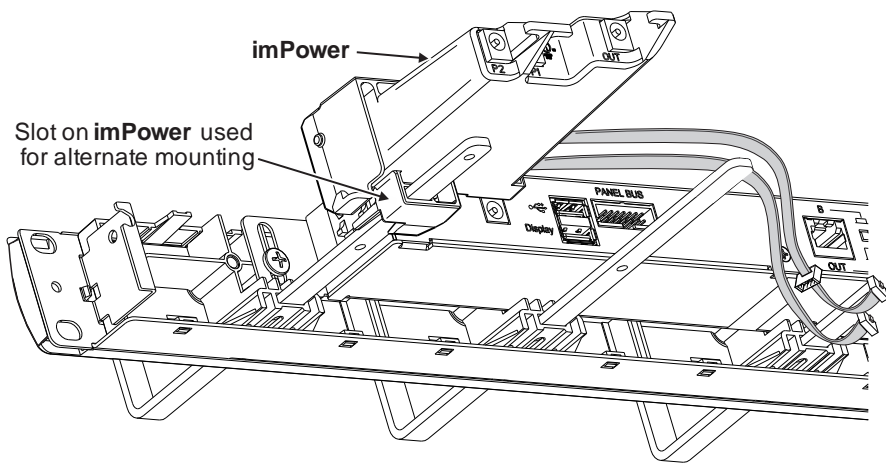

#### **Alternate Mounting Method**

4. An alternate method for mounting involves sliding the **imPower** onto the farthest left cable management bar for the **imVision** controller as shown.

# **Step 3 – Connect Ribbonized Jumper Cables to Controller and Panel Bus**

**Note: imPower** connections will replace existing data and power connections for installed **imVision** controllers. Disconnect female 10-pin connector from panel bus, removing jumper.

- 1. Ribbonized jumper cables transmit data communication through the controller and panel bus.
	- The 10-pin jumper cable terminates at the **imVision** controller 14-pin panel bus port.
	- The 16-pin panel bus jumper cable female 10-pin connector plugs into the panel bus port closest to center of panel bus, as shown below. Loose jumper cable can be inserted in the two adhesive clips on bottom of controller. Insert panel bus jumper's additional 10-pin male connector onto panel bus strip for additional capacity.

**Note:** For proper system function, it is imperative that the panel bus jumper cable is plugged at the middle of the panel bus. Other locations (higher or lower on panel bus) could result in unreliable communications between the **imVision** controller and the **iPatch** panels that are installed on the panel bus.

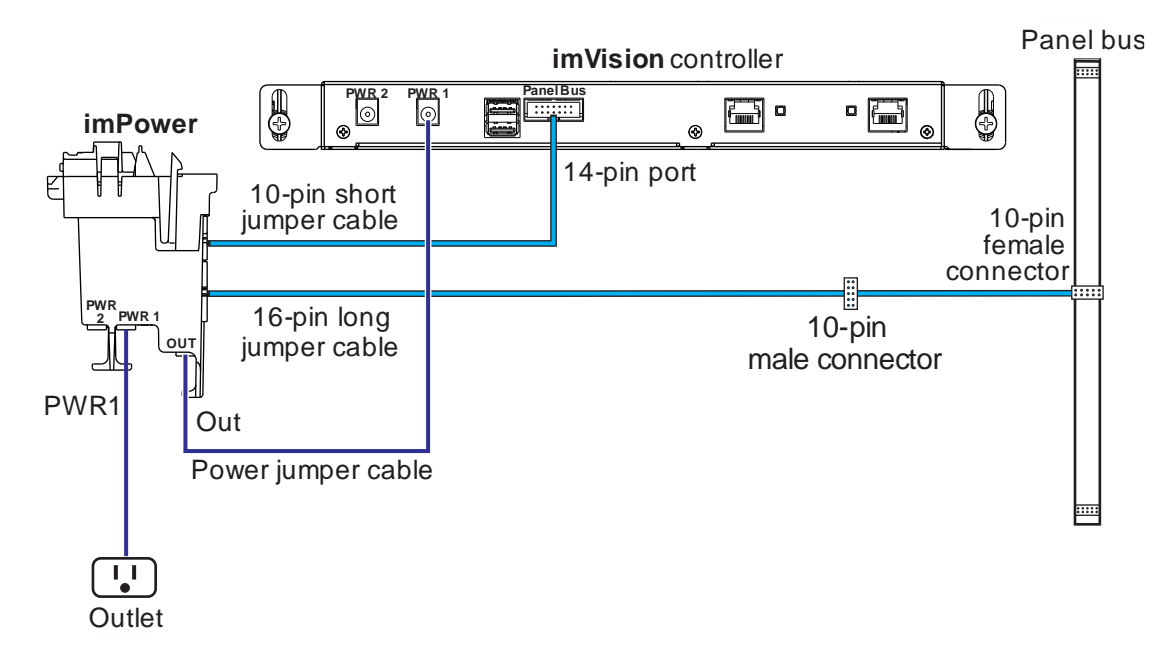

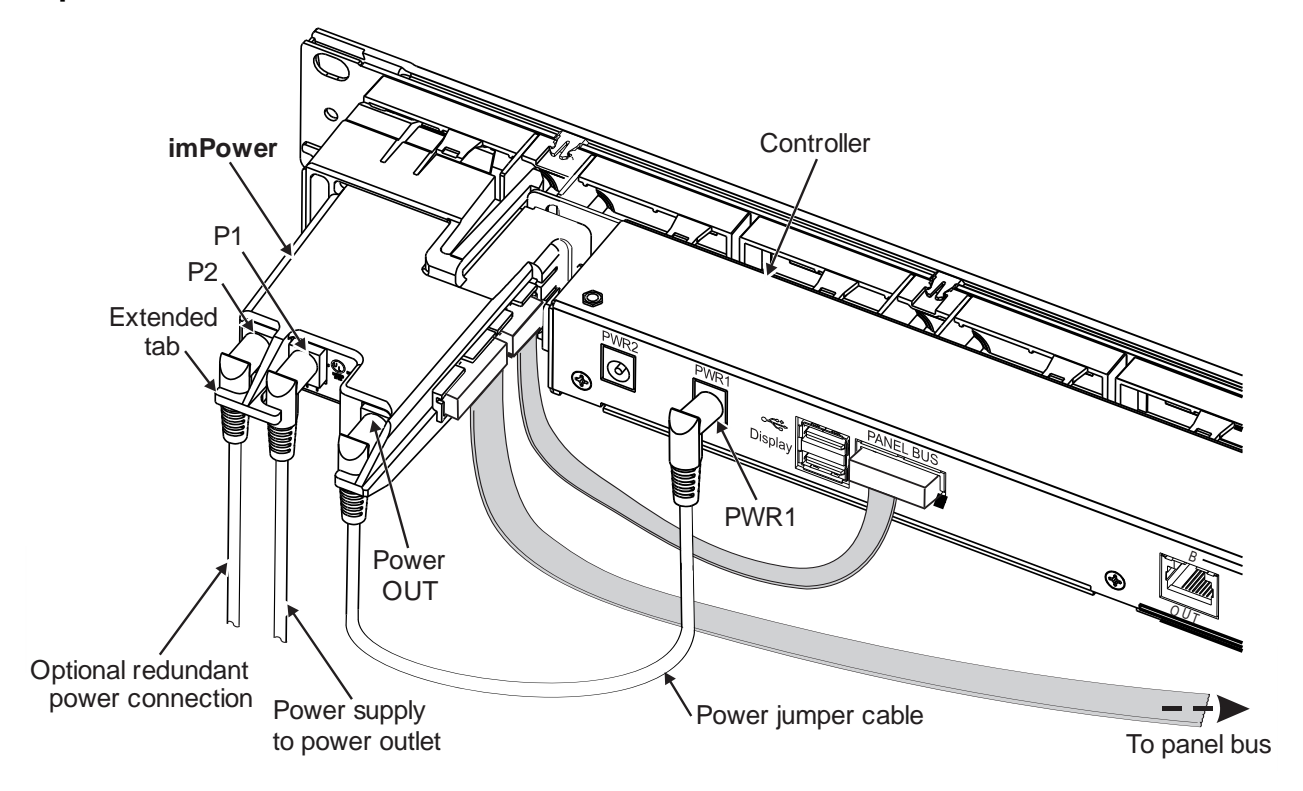

### **Step 4 – Connect Power Source to imPower and Controller**

**Note: imPower** connections will replace existing power connections for installed **imVision** controllers. Remove installed power cord from the PWR1 port on controller.

- 1. Plug the other end of the power jumper cable into the **imVision** controller power input, PWR 1. See diagram on preceeding page.
- 2. Connect the provided power supply cord into the P1 power jack on the rear of the i**mPower** and turn the connector so the cable is oriented in the down position to ensure that the cable is secured.

**Note:** Hold power connector at a 90° angle to the module, push to seat connector, then turn the connector so the cable is oriented in the down position. Ensure that the cable is secured behind extended tab at back of housing as shown.

3. Select and install the appropriate power supply adapter into plug base unit, then plug unit into an approved power outlet.

**Note:** A redundant power supply connection (P2) is provided in case that option is required. Power supply must be ordered separately.

# **Step 5 – Power Up Controller**

1. Please go to the **CommScope** eCatalog to download the *SYSTIMAX imVision Controller Installation Guide* (860526839).

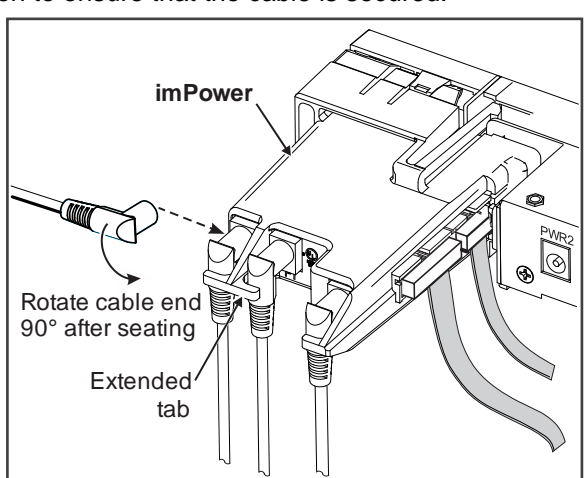

2. Power up **imPower** and **imVision** controller and configure settings and panels as described in the installation guide.